การเรียกใช้ประวัติการฉีดวัคซีน โควิด-19 ของท่านด้วยระบบ ดิจิทัล ผ่านโทรศัพท ์มือถือ

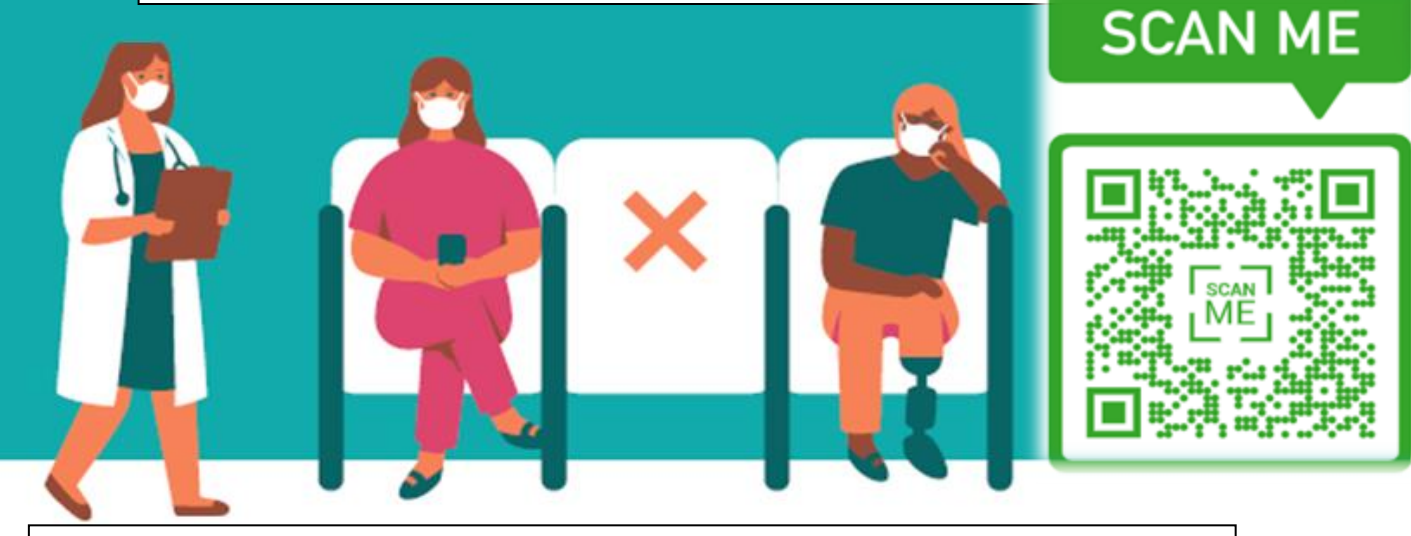

วิธีการเรียกใช้ประวัติการฉีดวัคซีนโควิด-19 ของท่านด้วยระบบดิจิทัล

1. แสกนคิวอาร ์โค้ด ด้วยโทรศัพท ์มือถือของท่าน กดเปิดลิงค ์และกรอกข้อมูล ทางดิจิทัลสำหรับชุดคำถามเกี่ยว กับประวัติการฉีดวัคซีนโควิด-19 ้หรือ กดไปที่ลิงค*์* [https://myvaccinerecord.cd](https://myvaccinerecord.cdph.ca.gov/) [ph.ca.gov/](https://myvaccinerecord.cdph.ca.gov/)

2. กรอกชือ่ วัน เดือน ปีเกิด และอีเมล หรือหมายเลขโทรศัพท์ เพื ่อเรยีกดูข้อมูลประวัติการฉีด วัคซีนของท่าน แล้วสร้างรหัส PIN ด้วยตัวเลขสี่หลัก

3. หากท่านกรอกข้อมูลถูก ต้องตรงกับระบบในฐานข้อมูล ท่านจะได้รับข้อความ หรือ อีเมลตอบกลับพร้อมกับลิงค์เพื่อ เขา้ไปทีประวัติการฉีดวัคซีน ่ โควิด-19 ของท่าน หลังจากนั้น กดรหัส PIN ทีท่ ่านสรา้งไว้ เพื ่อเรยีกดูขอ้มูล

SIAN PACIFIC HEALTH CARE VENTURE, INC. 'working together for community health'

ขอให้ทุกท่านปลอดภัยขอบ พระคุณ!